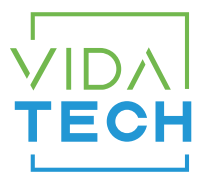

## F7062 – vPixel + CANBus 7" LCD indicator with voice

## Manuel d'installation

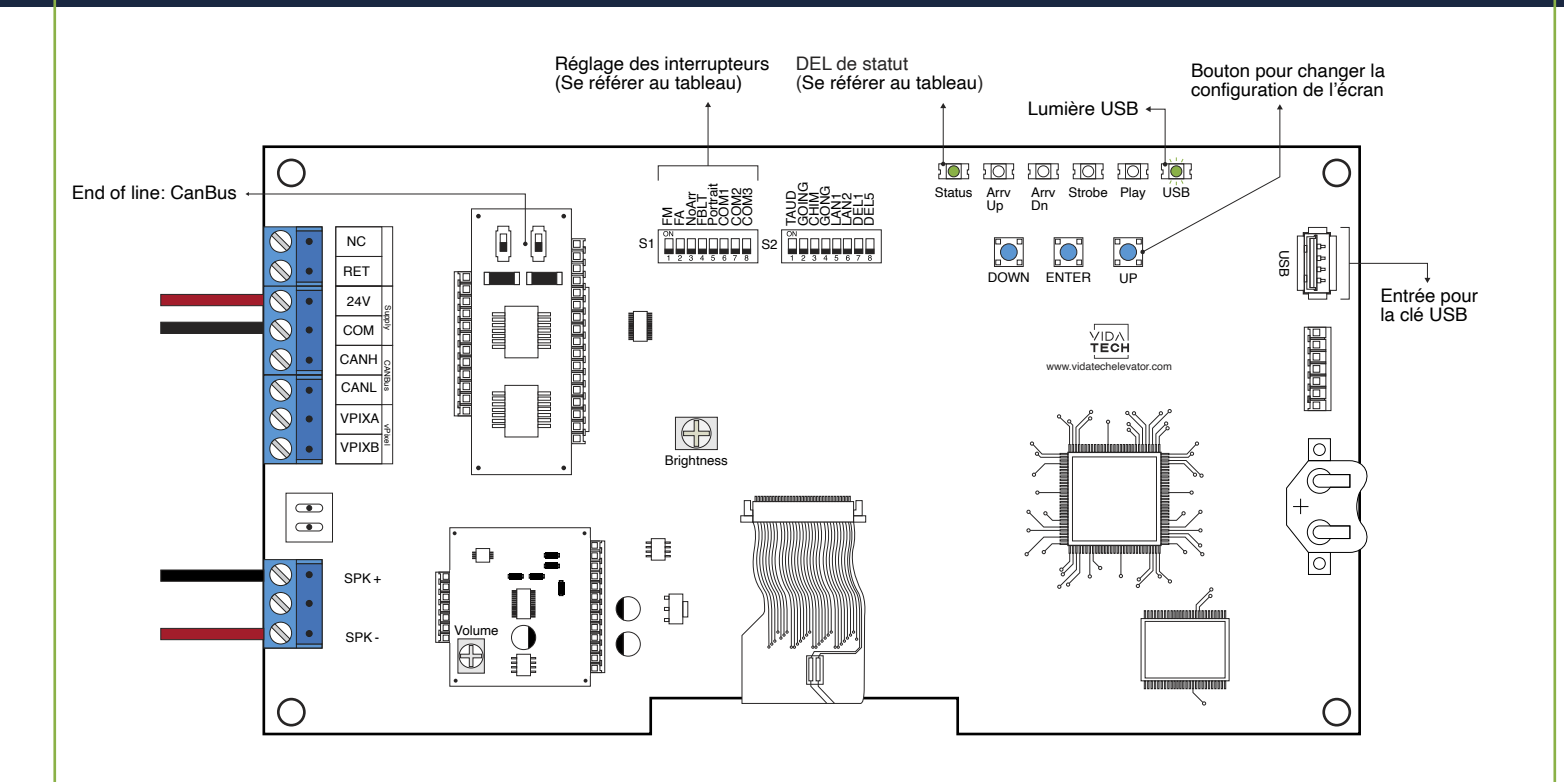

- L'alimentation doit être entre 16VDC et 30VDC.
- Le haut-parleur doit être entre 4Ω et 45Ω, 5Watts minimum.
- Jusqu'à 12 minutes 38 secondes d'enregistrement sonore.
- La longueur maximale du câblage jusqu'au haut-parleur doit être de 500 pieds.
- Les fichiers .via sont pour la configuration sonore. Un seul fichier sonore doit être présent sur la clé USB.
- .Le fichier .via doit être placé à la racine d'une clé USB, puis celle-ci doit être connectée à un indicateur LCD alimenté, jusqu'à ce que la DEL USB arrête de clignoter.
- Doit être installé dans le COP de commande en cabine.
- La luminosité de l'écran LCD est contrôlée par le potentiomètre « Brightness ».
- Le volume de l'annonciateur vocale est contrôlé par le potentiomètre « Volume ».
- Appuyez sur « ENTER » pour aller au menu principal de l'écran, naviguez ensuite à l'aide des boutons « UP/DOWN ». Référez-vous au manuel d'opération F7022 présent sur notre site web.
- Doit être utilisé avec le Gateway vPixel (P1000).

## • DEL de statut :

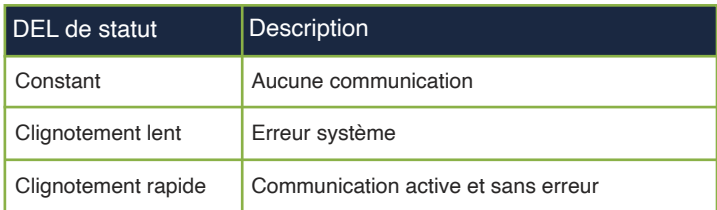

• Réglage des interrupteurs :

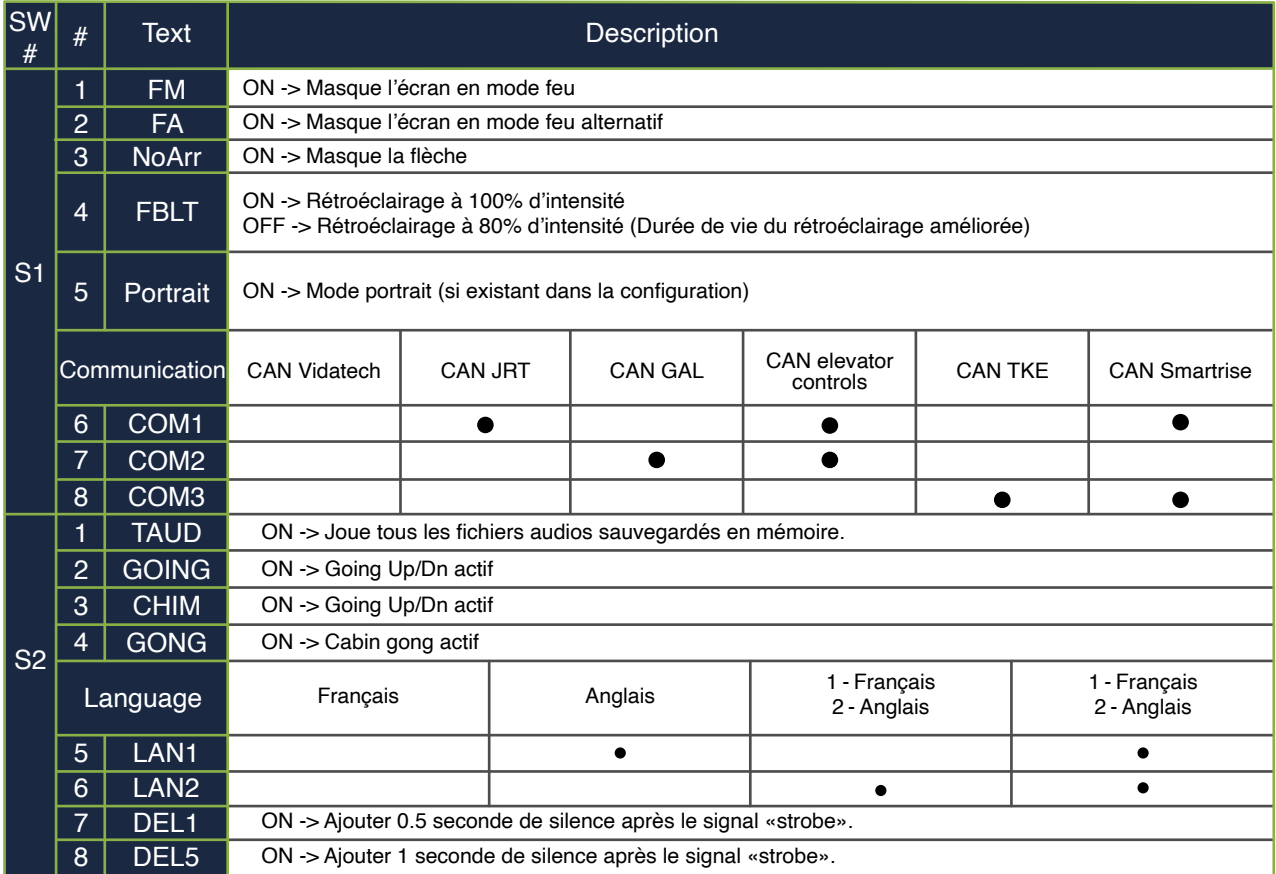

- **Play Test option** (TAUD): Le module jouera chaque fichier sonore enregistré dans sa mémoire. L'afficheur indiquera alors le caractère ASCII associé au fichier sonore. Les caractères des fichiers de type « Voice » s'afficheront justifiés à droite, tandis que les index binaires des messages spéciaux s'afficheront justifiés à gauche.
- **Going Option** (GOING): L'annonciateur vocal jouera les fichiers sonores de type « Going UP » ou « Going Down » quand STRB sera activé et TRV UP or TRV DN.
- **Chime Option** (CHIM): L'annonciateur vocal jouera le fichier sonore de type « CHIME » à chaque changement d'étage.
- **Gong Option** (GONG): L'annonciateur vocal jouera les fichiers sonores de type « Gong UP » ou « Gong Down » quand ARR UP or ARR DN seront activé.